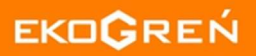

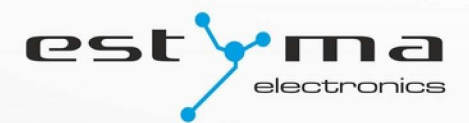

# $\mathbf{C}$ igneo

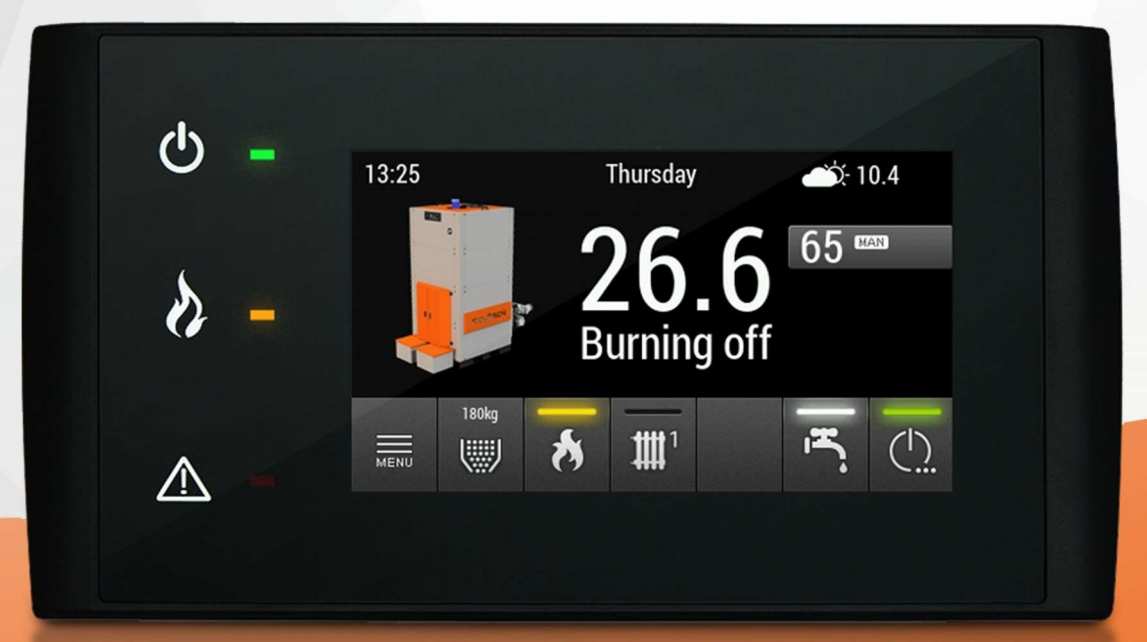

# Installationsanleitung **EG-Multifuel**

# **Inhaltsverzeichnis**

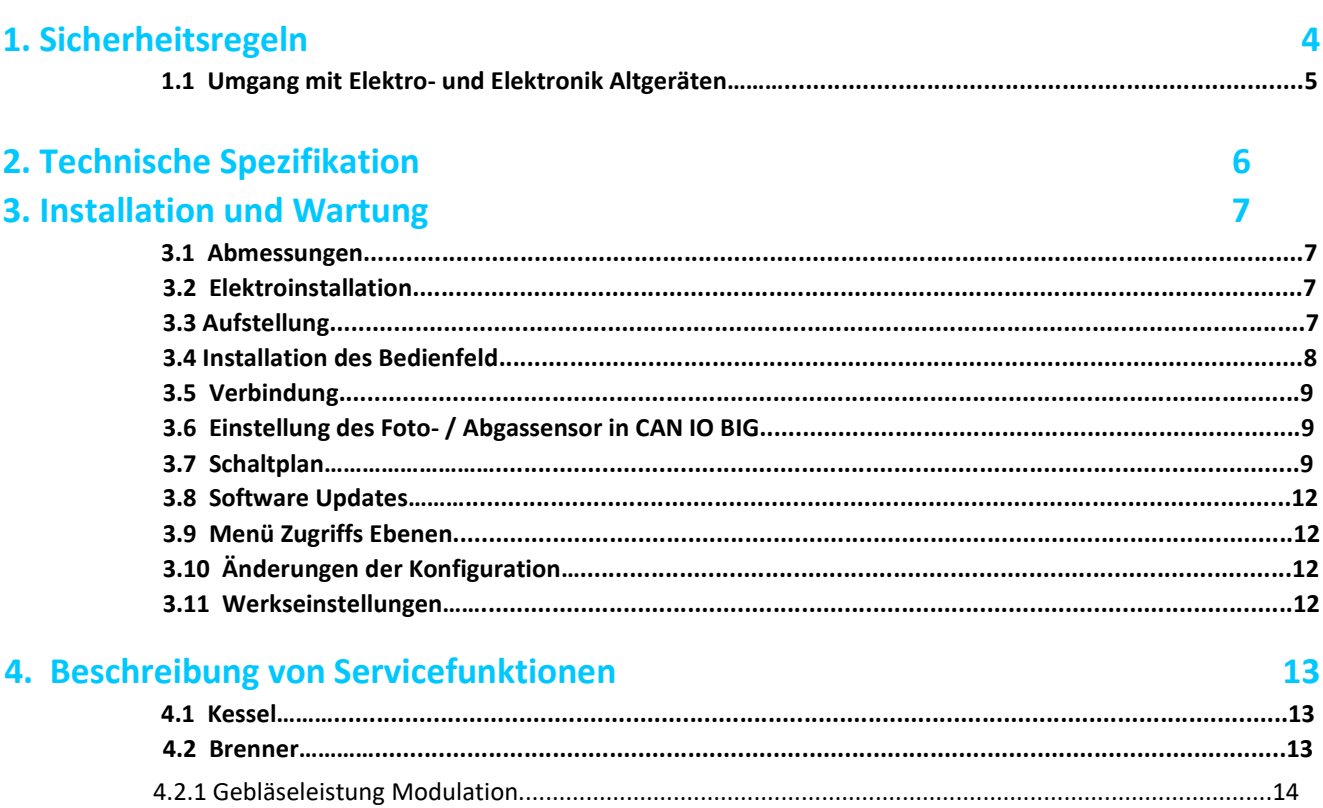

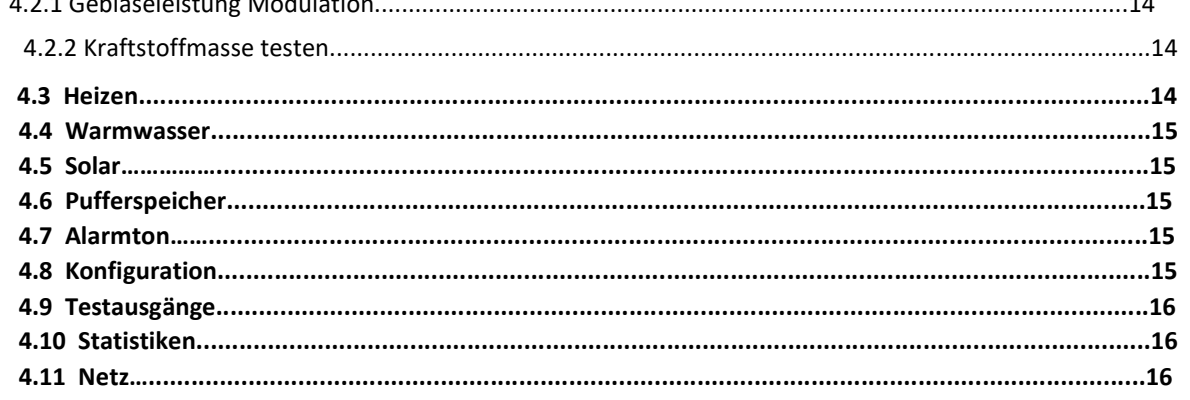

Λ

# 1.Sicherheitsregeln

Achtung! Stromschlagrisiko

- Vor der Montage oder Demontage des Gerätes trennen Sie es von der Versorgung in der Schaltanlage.
- Vor dem Betrieb des Gerätes lesen Sie genau die mitgelieferte Betriebsanleitung in vollem Umfang durch. Bewahren Sie die Betriebsanleitung auf und verwenden sie zukünftig bei jeglichem Umgang mit dem Gerät.
- Beachten Sie alle Regeln und Warnhinweise in der Betriebsanleitung des Gerätes.
- Stellen Sie sicher, dass das Gerät intakt ist. Bei Zweifel nehmen Sie das Gerät außer Betrieb und nehmen Sie Kontakt mit dem Hersteller auf.
- Bei Zweifel zur Betriebssicherheit nehmen Sie Kontakt mit dem Lieferanten auf.
- Achten Sie besonders auf alle Warnhinweise am Gehäuse sowie auf der Verpackung des Gerätes.
- Das Gerät darf nur bestimmungsgemäß betrieben werden.
- Das Gerät ist kein Spielzeug und darf den Kindern nicht zum Spiel überlassen werden.
- Man darf den Kindern in keinem Fall Bestandteile der Geräteverpackung zum Spiel überlassen.
- Der Zugang zu Kleinteilen, z.B. Befestigungsschrauben, Bolzen muss vor Kindern geschützt werden. Diese Komponenten können mit dem Gerät mitgeliefert werden und bei Verschlucken zum Ersticken des Kindes führen.
- Nehmen Sie keine mechanischen oder elektrischen Veränderungen am Gerät vor. Solche Veränderungen können zu einer fehlerhaften, nicht normgerechten Funktion des Gerätes führen und sich negativ auf die Funktion des Gerätes auswirken.
- Legen Sie durch die Öffnungen (z.B. Lüftungsöffnungen) keine Gegenstände in das Gerät ein. Dies kann zu einem Kurzschluss, Stromschlag, Brand oder einer Zerstörung des Gerätes führen.
- Lassen Sie Wasser, Feuchtigkeit oder Staub in das Gerät nicht eindringen. Dies kann zu einem Kurzschluss, Stromschlag, Brand oder einer Zerstörung des Gerätes führen.! ACHTUNG! DE-I 20180522 5 15. Nachdem der Regler über Touchscreen ausgeschaltet worden ist, kann das Gerät weiterhin unter Spannung stehen.
- Der Regler ist zum Einbau vorgesehen.
- Stellen Sie die richtige Lüftung des Gerätes sicher, verdecken die Lüftungsöffnungen nicht und sorgen die freie Luftzirkulation um das Gerät herum.
- Montieren Sie das Gerät im Innenbereich, es sei denn es ist für den Betrieb im Außenbereich geeignet.
- Es ist nicht zulässig, dass das Gerät Schlägen und Schwingungen ausgesetzt ist.
- Stellen Sie beim Anschließen sicher, dass die elektrischen Parameter des Versorgungsnetzes dem Betriebsbereich des Gerätes entsprechen.
- Um das Stromschlagrisiko zu vermeiden, schließen Sie das Gerät an die Netzsteckdose mit Erdungsbolzen an. Die Erdung der Steckdose muss durch Elektrofachkraft korrekt hergestellt werden.
- Stellen Sie beim Anschließen des Gerätes sicher, dass dies den Stromkreis nicht überlastet. Vermeiden Sie das Anschließen an einen Stromkreis mit Motoren und sonstigen Geräten, die Impulsstörungen verursachen (z.B. Waschmaschinen, Kühlschränke, ...).
- Bevor Sie Kabel oder Peripheriegeräte an das Gerät anschließen, trennen Sie unbedingt die Stromversorgung.
- Um das Gerät komplett von der Stromversorgung zu trennen, ziehen Sie den Stecker aus der Steckdose, insbesondere dann, wenn es langfristig nicht außer Betrieb ist.
- Schützen Sie das Versorgungskabel gegen Beschädigung. Es muss so verlegt sein, dass es darauf nicht getreten wird. Auf dem Kabel dürfen keine Gegenstände stehen.
- Der Regler muss durch den Kesselhersteller installiert werden. Alle Verbindungen müssen der elektrischen Montageplan sowie nationalen oder lokalen Vorschriften und Normen für Elektroverbindungen entsprechen.
- Es muss die Sicherheitsautomatik für den Kessel und die einzelnen Komponenten der Zentralheizung verwendet werden, um sie gegen Auswirkungen einer Störung des Reglers bzw. etwaigen Softwarefehlern zu schützen.
- In diesem Gerät gibt es keine Teile, die durch den Betreiber selbstständig ersetzt werden können. Alle Es muss die Sicherheitsautomatik für den Kessel und die einzelnen Komponenten der Zentralheizung verwendet<br>werden, um sie gegen Auswirkungen einer Störung des Reglers bzw. etwaigen Softwarefehlern zu schützen.<br>In diesem Ge Einstellungen der Funktion müssen durch befugtes Servicepersonal vorgenommen werden.
- Vor jeglichen Wartungsarbeiten trennen Sie das Gerät unbedingt vom Versorgungsnetz.
- Verwenden Sie zur Reinigung des Gerätegehäuses kein Benzin, keine Lösemittel und keine anderen chemischen Mittel, die das Gerätegehäuse beschädigen können. Es empfiehlt sich, estyma.pl 6 Installationsanleitung igneo touch Sicherheitsregeln Elektromet PE-Mini ein mildes Wischtuch zu verwenden.
- Wenn das Versorgungskabel defekt ist, darf das Gerät keinesfalls benutzt werden. Das defekte Kabel muss durch das Servicepersonal gegen ein neues Kabel mit den gleichen Parametern wie beim Originalkabel ausgetauscht werden.
- Die Betriebsparameter müssen an den Kesseltyp und den Heizstoff unter Berücksichtigung aller Betriebsbedingungen angepasst werden. Nicht angemessene Parameter können zu einer Störung oder sogar Lebensgefahr führen.
- Der Regler wurde als durch den Kesselhersteller montiertes Element konzipiert. Der Hersteller muss vor dem Einsatz des Reglers im Kessel sicherstellen, dass er mit dem jeweiligen Kesseltyp kompatibel ist und dass sein Betrieb keine Quelle von Störungen und Gefahren darstellt

# 1.1 Umgang mit Elektor- und Elektronik-Altgeräten

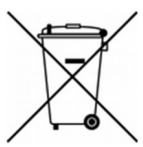

Das Elektrogerät wurde aus Materialien hergestellt, die teilweise wiederverwertbar sind. Von daher muss das Altgerät ein Wiederverwertungs- und Recyclingstelle für Elektrogeräte bzw. dem Hersteller zugeführt werden. Das Gerät darf nicht mit dem Hausmüll entsorgt werden

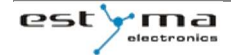

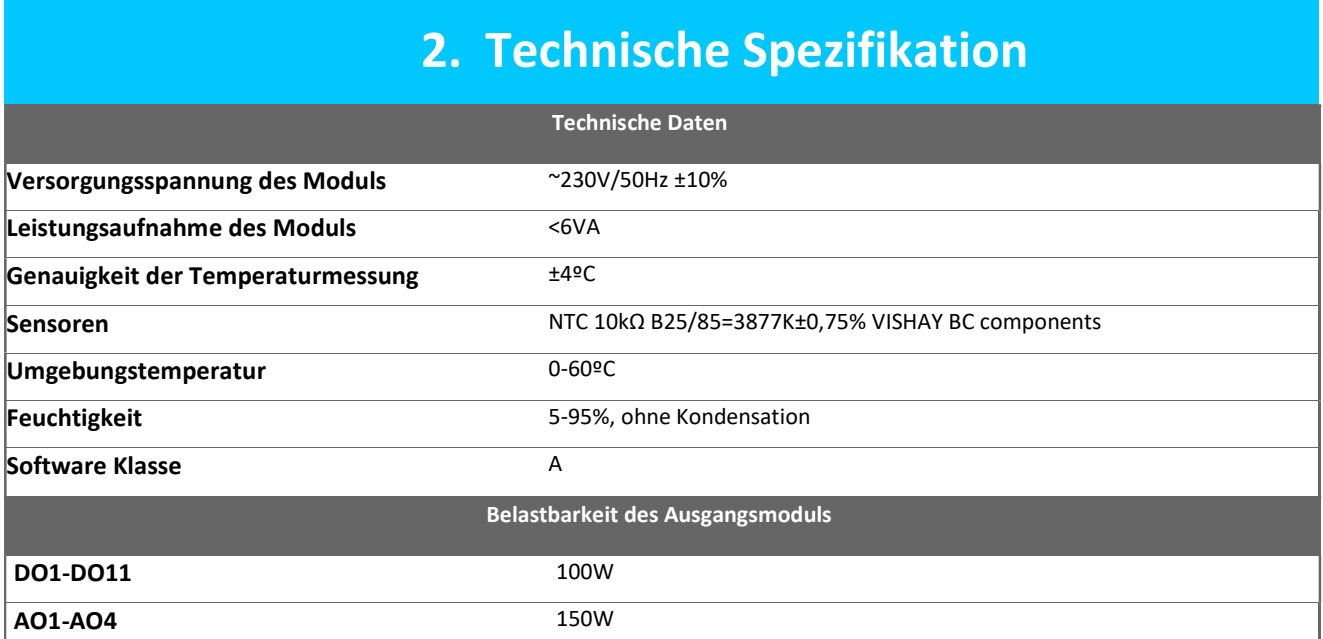

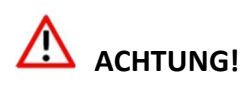

An einen Ausgang kann nur ein Gerät angeschlossen werden, unabhängig von seiner Leistung. Mehrere angeschlossene Geräte können trotz der Erfüllung der Anforderungen die Belastbarkeit des Moduls überschreiten und zu seiner Beschädigung führen.

# 3.1 Abmessungen

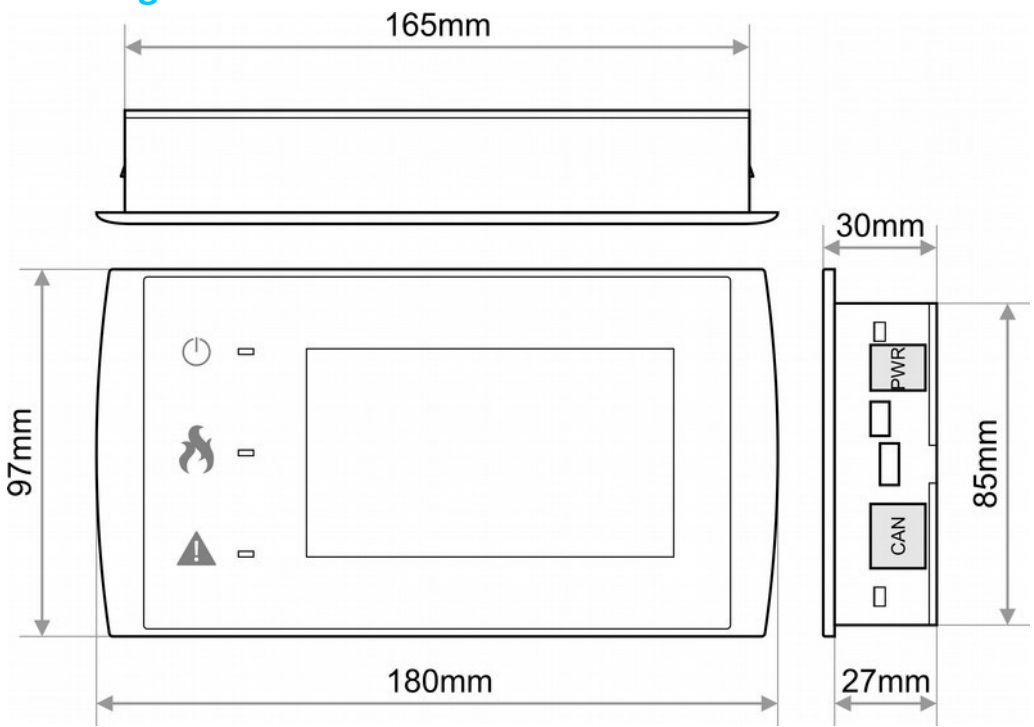

# 3.2 Elektroinstallation

Vor Inbetriebnahme des Gerätes lesen Sie sorgfältig die mitgelieferte Anleitung durch.

Die Installation muss durch eine Person mit technischer Erfahrung vorgenommen werden.

Die Verbindungen unter Einsatz von Kupferleitungen müssen für den Betrieb bei Temperaturen bis zu +75ºC geeignet sein.

Alle Verbindungen müssen mit dem Anschlussplan der Installation sowie den nationalen bzw. lokalen Vorschriften für Elektroverbindunen übereinstimmen.

ACHTUNG! Schließen Sie das Gerät an einen separaten Elektrokreis an, der mit einem geeigneten Überstromschutz sowie einem Differntial Stromschutz ausgestattet ist.

# 3.3 Aufstellung

Das Gerät ist für die Montage nur im Innenbereich vorgesehen.

Nach der Wahl des Aufstellungsortes stellen Sie sicher, dass er folgende Bedingungen erfüllt:

- 1. Der Aufstellungsort muss frei von übermäßiger Feuchtigkeit sowie leicht entflammbaren bzw. die Korrosion verursachenden Dämpfen sein.
- 2. Die Montage des Geräts darf nicht in der Nähe von Elektrogeräten mit hoher Leistung, Elektromaschinen oder Schweißgeräten erfolgen.
- 3. Die Umgebungstemperatur am Aufstellungsort darf nicht 60°C überschreiten und 0°C unterschreiten. Die Luftfeuchtigkeit muss im Bereich von 5% bis 95% ohne Kondensation liegen.

Λ

# 3.4 Installation des Bedienfelds

Das Bedienfeld ist für die Montageplatte vorgesehen. Die Plattenstärke darf nicht 3 mm überschreiten.

Die Mindesttiefe der Montageöffnung beträgt 30 mm.

Die Maße der Öffnung und des Bedienfeld sind in der Zeichnung unten angegben.

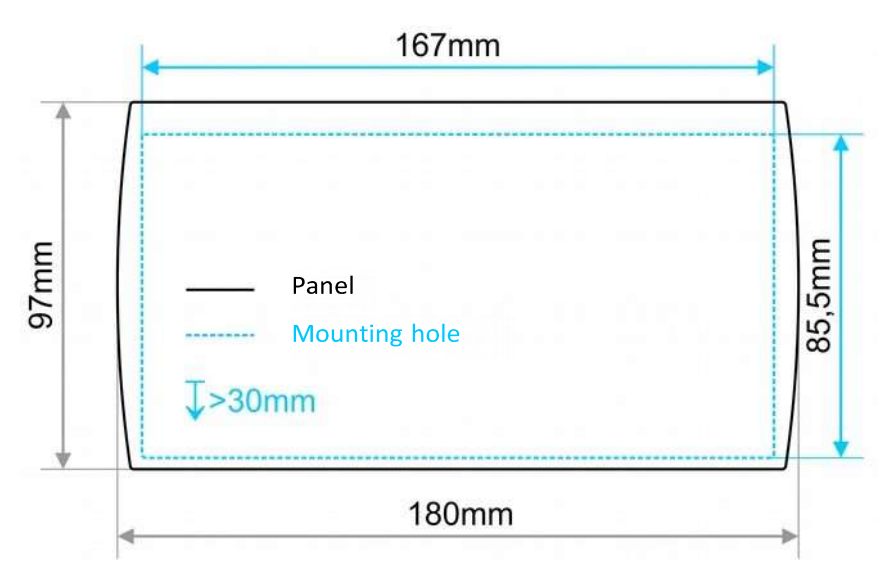

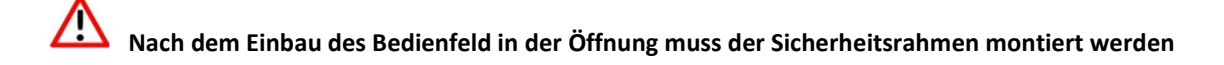

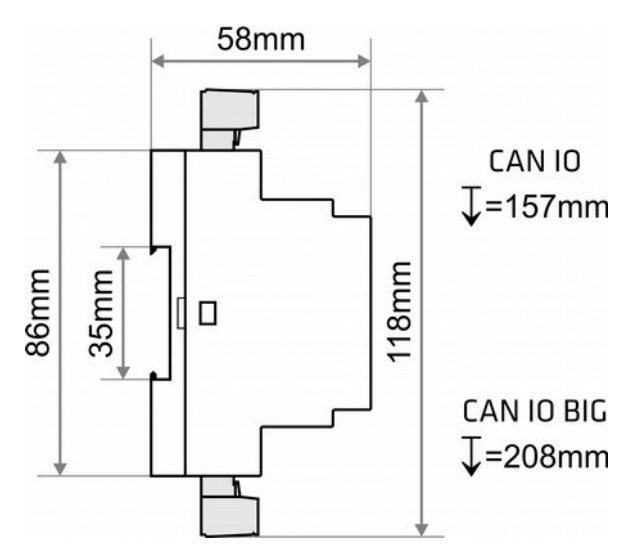

Installation CANI/O - IO Module sind für die Montage an einer Standardschiene DIN 35 mm geeignet

ACHTUNG! Aus Sicherheitsgründen sowie zur Störungsfreiheit des Systems montieren Sie das Gerät an einem möglichst unzugänglichen Ort.

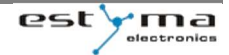

Ţ

# 3.5 Anschlüsse

Schließen Sie an das Steuergerät je nach Bedarf Sensoren und Ausführungskomponente an, die für den Betrieb des Kessels notwendig sind.

Achten Sie auf den Anschluss des Bedienpultes an das Ausführungsmodul. Der Anschluss ist in der Zeichnung unten dargestellt

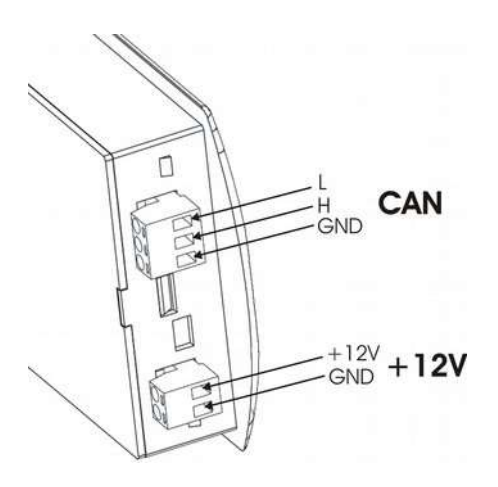

Ą

ACHTUNG! Verbinden Sie keinesfalls den Schutzleiter (PE) mit dem Nullleiter (N)

ACHTUNG! Stellen Sie Anschlüsse bei vom Stromnetz getrennten Gerät her. Die Anschlüsse müssen durch eine qualifizierte Fachkraft erfolgen

# 3.6 Einstellung des Foto- / Abgassesor in CAN IO BIG

Das Modul CAN IO BIG ermöglicht die Wahl zwischen dem Abgassensor und dem Fotosensor am Ausgang IN12. Dies erfolgt durch die Montage (Abgassensor) oder Demontage (Fotosensor) des Ankers, nachdem der Deckel des Modul geöffnet worden ist.

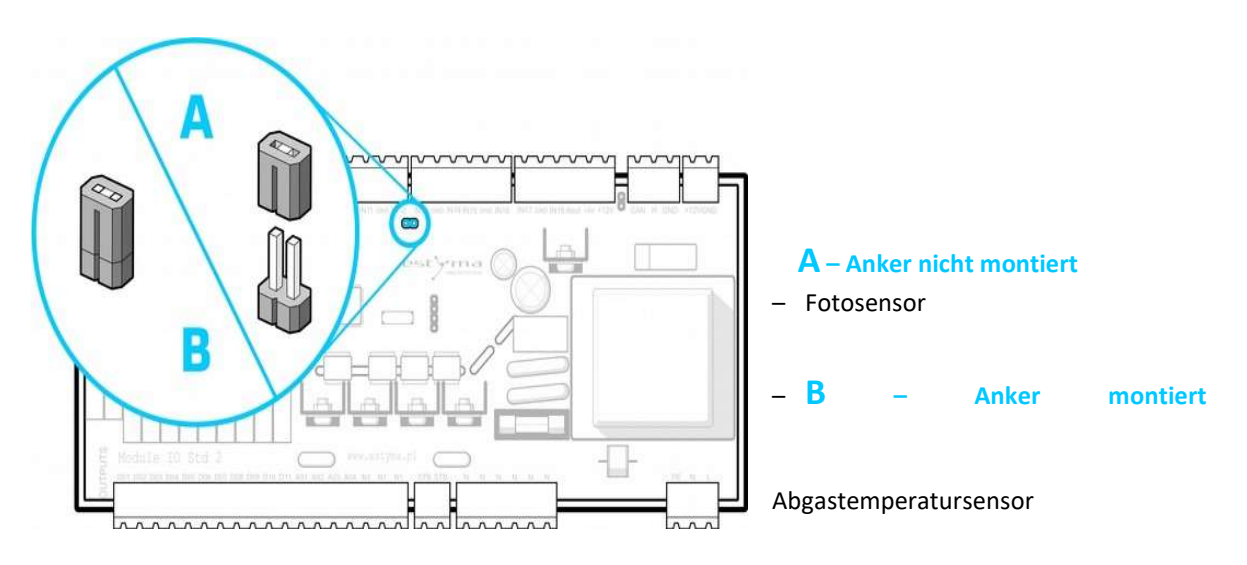

# 3.7 Schaltplan

In die Zeichnungen sind ein typischer Anschlussplan für das CAN IO BIG Ausführungsmodul dargestellt. In den Tabellen sind ein und Ausgänge zusammengestellt

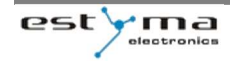

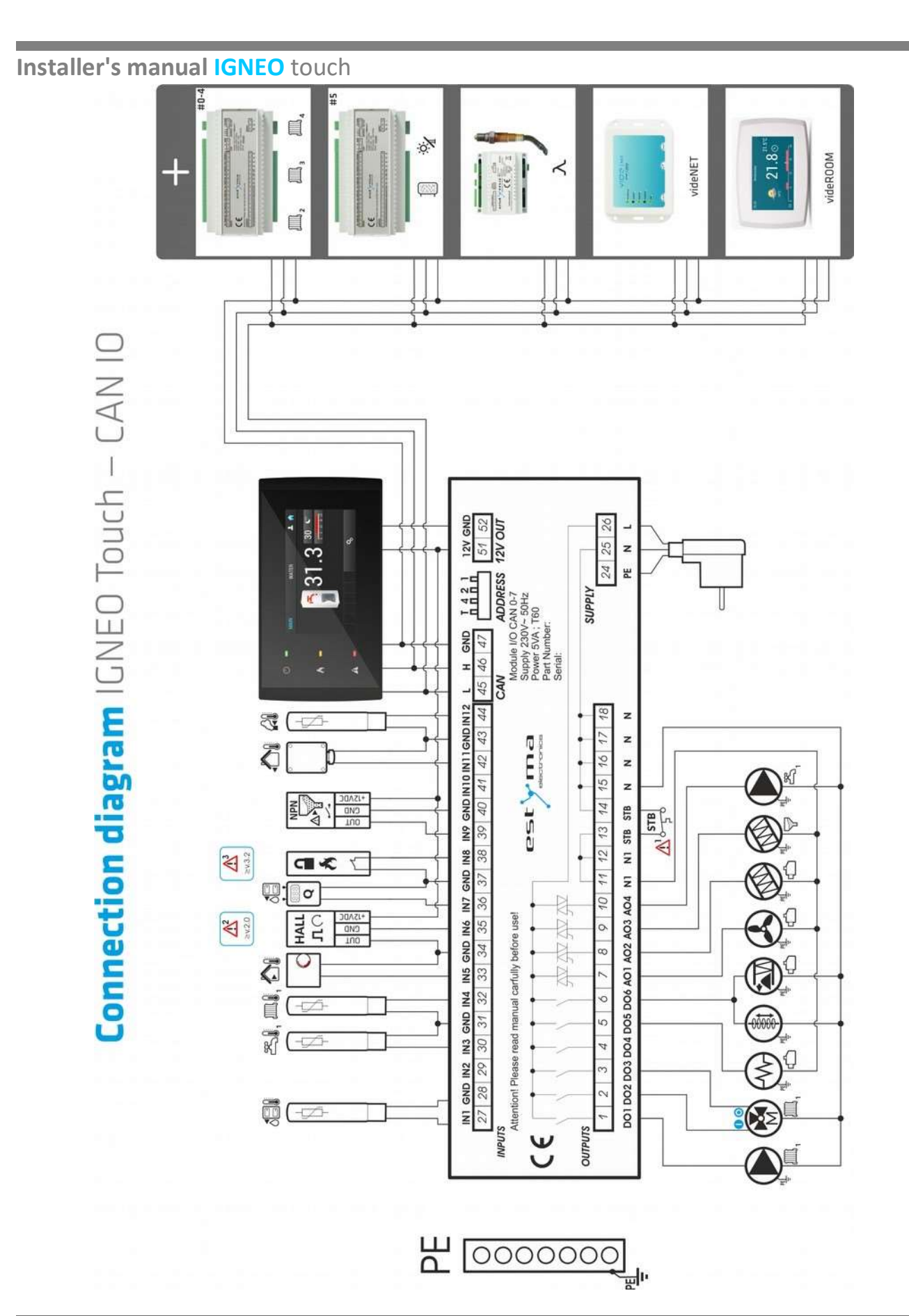

CAN IO MODULE INPUTS

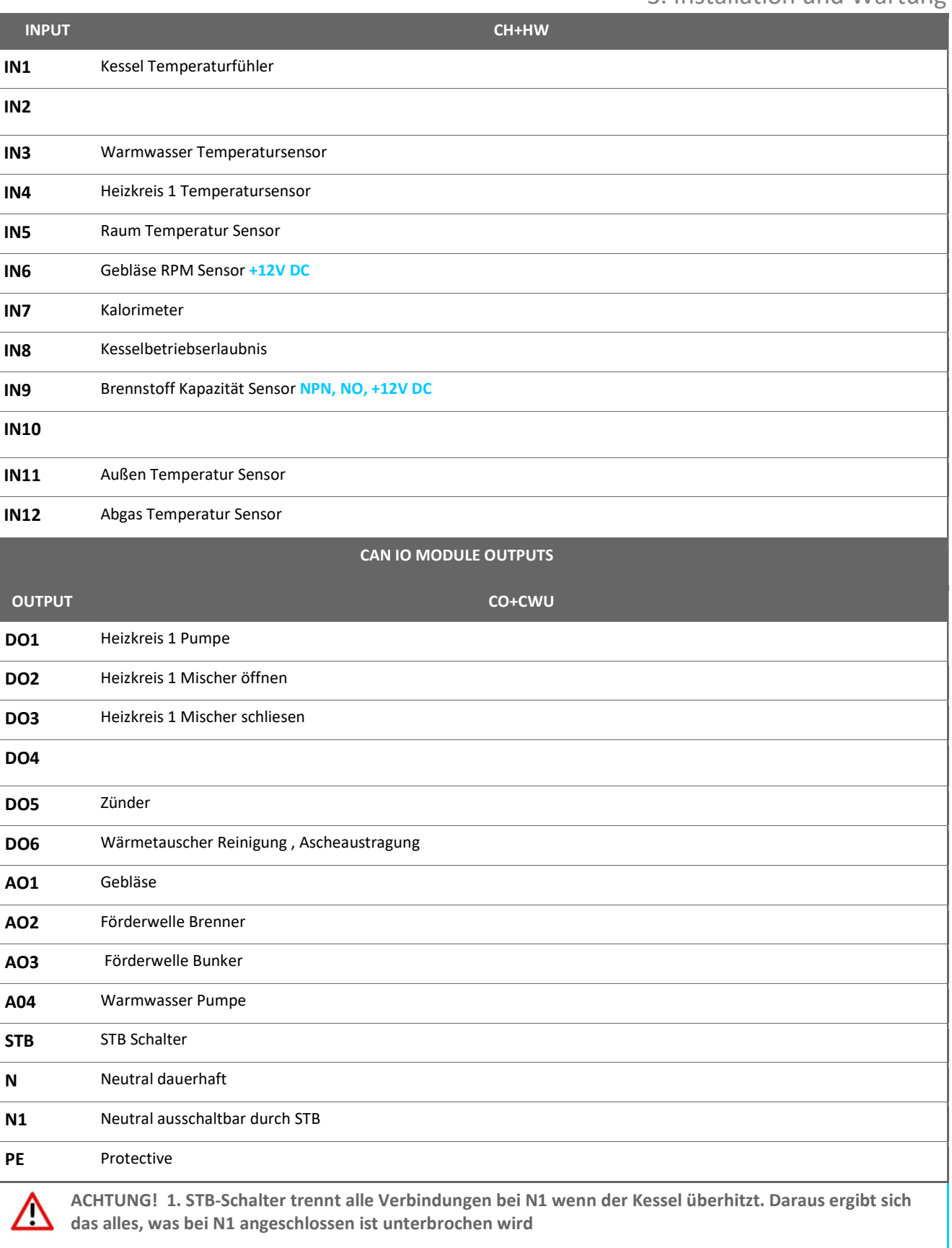

2. Hall Sensor ist nur Kompatibel mit CAN IO ver.2 oder höher

3. Die Kesselbetriebserlaubnis ist nur mit CAN IO ver. 3.2 oder höher möglich.

# 3.8 Software Updates

Um die Software zu aktualisieren, spielen Sie die Aktualisierung auf eine leere microSD Karte unmittelbar im Hauptordner der im FAT32 System formatierten Karte ein. Die Datei muss mit dem Buchstaben FW beginnen und eine Extension .bin haben. Um die Aktualisierung zu starten, trennen Sie das Gerät vom Stromnetz und stecken die Karte in die Schnittstelle im hinteren Bereich des Gerätes.

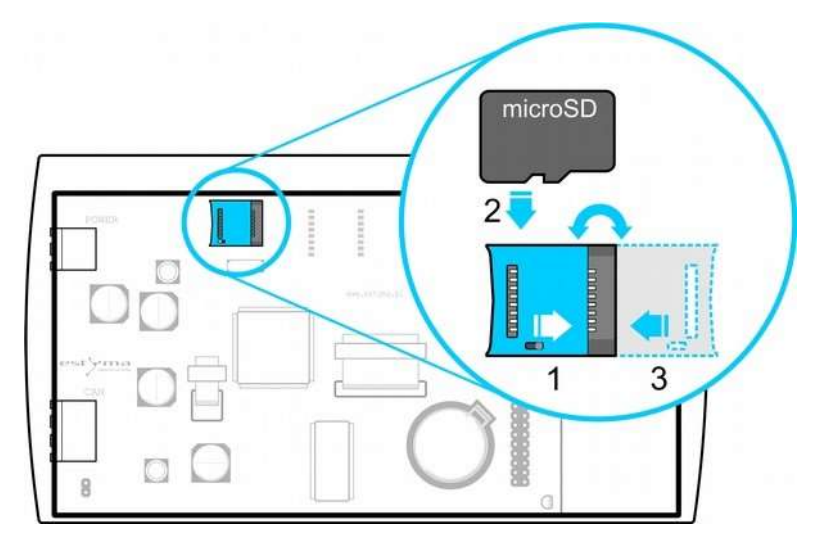

Die microSD karte einstecken:

- 1. Verschieben Sie das Blech nach links und heben es an.
- 2. Legen Sie die microSD Karte in die geeignete Stelle auf

3. Schließen Sie das Blech und verschieben es nach links, um die Karte zu sperren.

Nach dem Einschalten des Geräts wird die Aktualisierung automatisch gestartet, die bisherigen Einstellungen werden behalten. Der Start des Updates wird durch die rote LED angezeigt und das Ende wird grün signalisiert. Sobald das Hauptbild erscheint, schalten Sie das Gerät aus und nehmen die Speicherkarte heraus. Nach dem Wiedereinschalten ist das Gerät betriebsbereit.

# 3.9 Menü Zugriffs Ebenen

Um die Bedienung des Reglers zu vereinfachen und dem Nutzer die Manipulation mit den Einstellungen zu begrenzen, die Arbeitsweise des Kessels beeinträchtigen können, wurde das Menü in Zugriffsstufen eingeteilt. Je nach der gewählten Menü-Stufe werden Parameter teilweise versteckt. Die Veränderung der Menü-Stufe wird mithilfe der Service-Codes realisiert, wobei Hauptmenü und dann Option Menüstufe (PIN-Code) gewählt wird

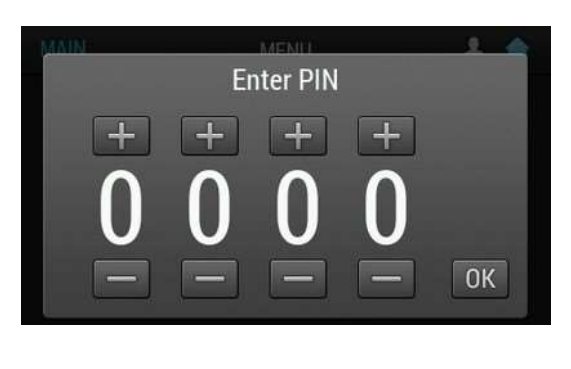

Ebene 0 – Benutzer Standardebene Ebene 1 – Installateur Code 0900

Die Berechtigungen des aktiven Installateurs werden durch ein Schraubenschlüssel Symbol mit der Nummer 1 angezeigt. Es wird in der oberen rechten Ecke des Bildschirms angezeigt. Optionslisten sind ebenfalls durch dasselbe Symbol getrennt, um zwischen Benutzer und Installateur zu unterscheiden.

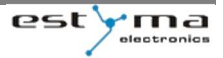

# 3.10 Änderungen der Konfiguration

Nach Eingabe der Änderungen in der Konfiguration trennen Sie das Gerät vom Stromnetz und schalten es wieder ein.

ACHTUNG! Vor dem Ausschalten stelle Sie sicher, dass mindestens 10 Sekunden seit der letzten Änderung abgelaufen sind, sodass das Gerät sie speichern kann.

# 3.11 Werkseinstellungen

Ņ

Um Werkseinstellungen wiederherzustellen, soll PIN Code angegeben werden, indem Menü-Stufe (PIN-Code) (Siehe Pkt. 3.9) gewählt wird. Nach der korrekten Angabe des PIN-Codes sollte eine rote Ikone der Widerherstellung von Werkseinstellungen erscheinen, und nach der Wahl des Menü Info sollte die Bezeichnung des Kessels auch rot angezeigt werden. Um die Wiederherstellung der Werkseinstellungen zu bestätigen, sollte das Gerät innerhalb von 10-60 Sekunden nach der Bestätigung des PIN-Codes abgeschaltet und wieder eingeschaltet werden. Anderenfalls wird Zurücksetzung der Einstellungen nach der Überschreitung dieser Zeit annulliert.

## Wiederherstellung der Einstellungen ohne Kesselwechsel.

Um Werkseintellungen ohne Kesselwechsel wiederherzustellen, soll wert 6666 angegeben werden.

### Wiederherstellung der Einstellungen mit Kesselwechsel.

PIN-Codes für Einzelmodule der Kessel sollen von den Kesselherstellern erhalten werden. Die Angabe des Codes für ein bestimmtes Kesselmodell stellt die Werkseinstellung wieder her und umschaltet den Kesseltyp auf ein gewisses Modell. Nach der Überprüfung des Kessels sollte im Info Menü ein Kessel rot angezeigt werden, der dem angegebenen PIN-Code entspricht.

4. Beschreibung von Servicefunktionen

# 4. Beschreibung von Servicefunktionen

# 4.1 Kessel

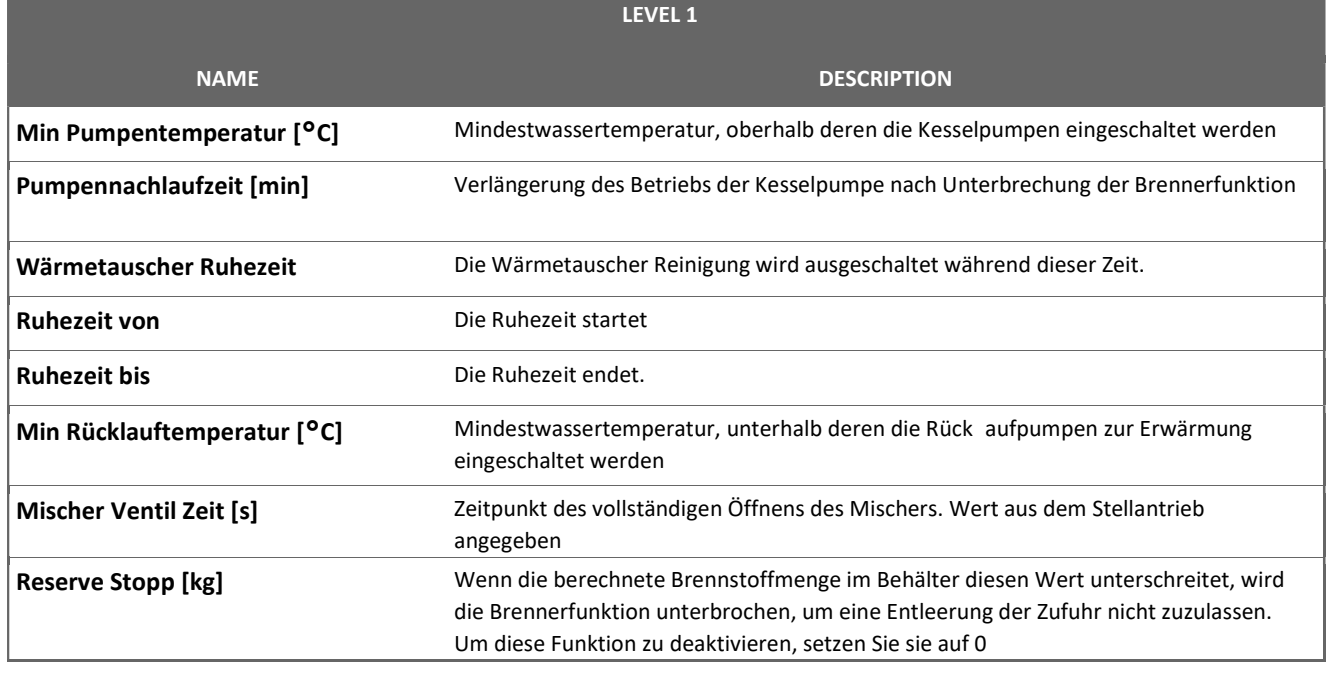

# 4.2 Brenner

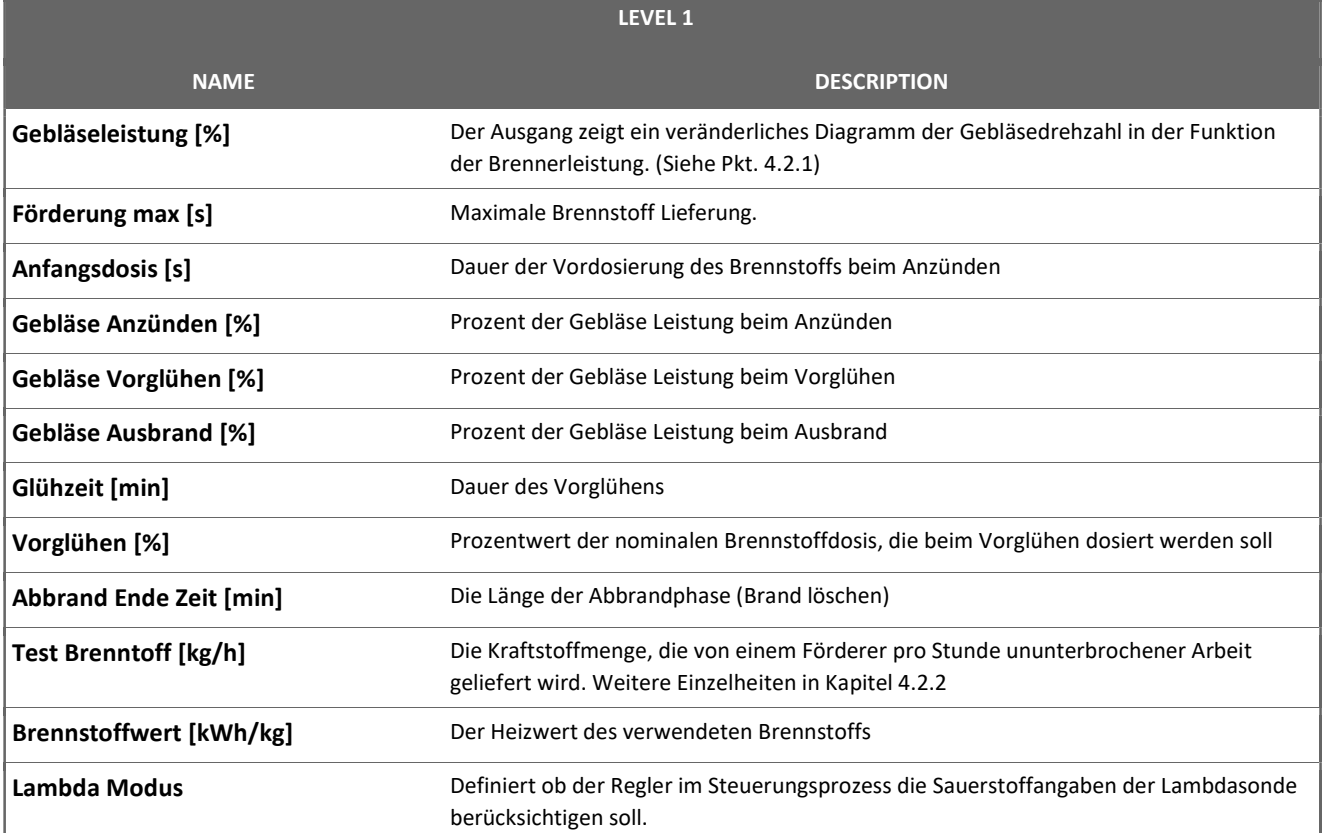

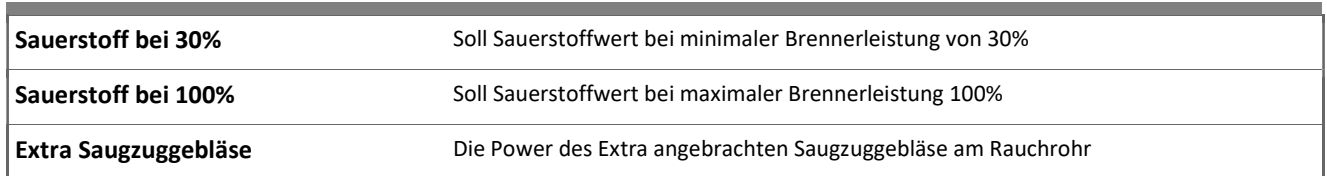

## 4.2.1 Gebläseleistung Modulation

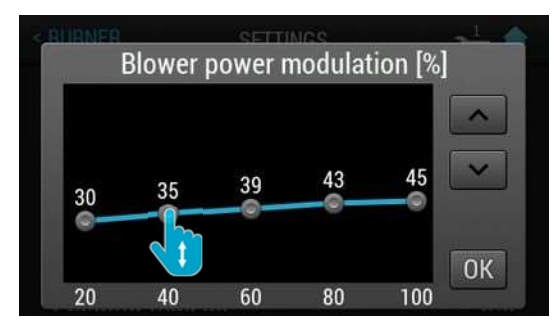

Im Menü werden genaue Werte der Gebläsedrehzahl bei bestimmter Brennerleistung eingestellt.

## 4.2.2 TEST Brennstoff

Um einen korrekten Kraftstoffstand zu berechnen, muss die Kraftstoffzufuhrrate in kg/h eingestellt werden. Um diesen Wert zu bestimmen führen Sie den Förderwellen Test 15 Minuten lang durch und sammeln Sie den Kraftstoff in einem zuvor gewogenen Behälter. Wiegen Sie die Pellets, das aus dem Förderröhr kam, und berücksichtigen Sie dabei das Gewicht des Behälters. Die Multiplikation des Kraftstoffgewichts mit vier ergibt das kg/h Verhältnis (15min x 4 = 60 min)

## 4.3 Heizkreis

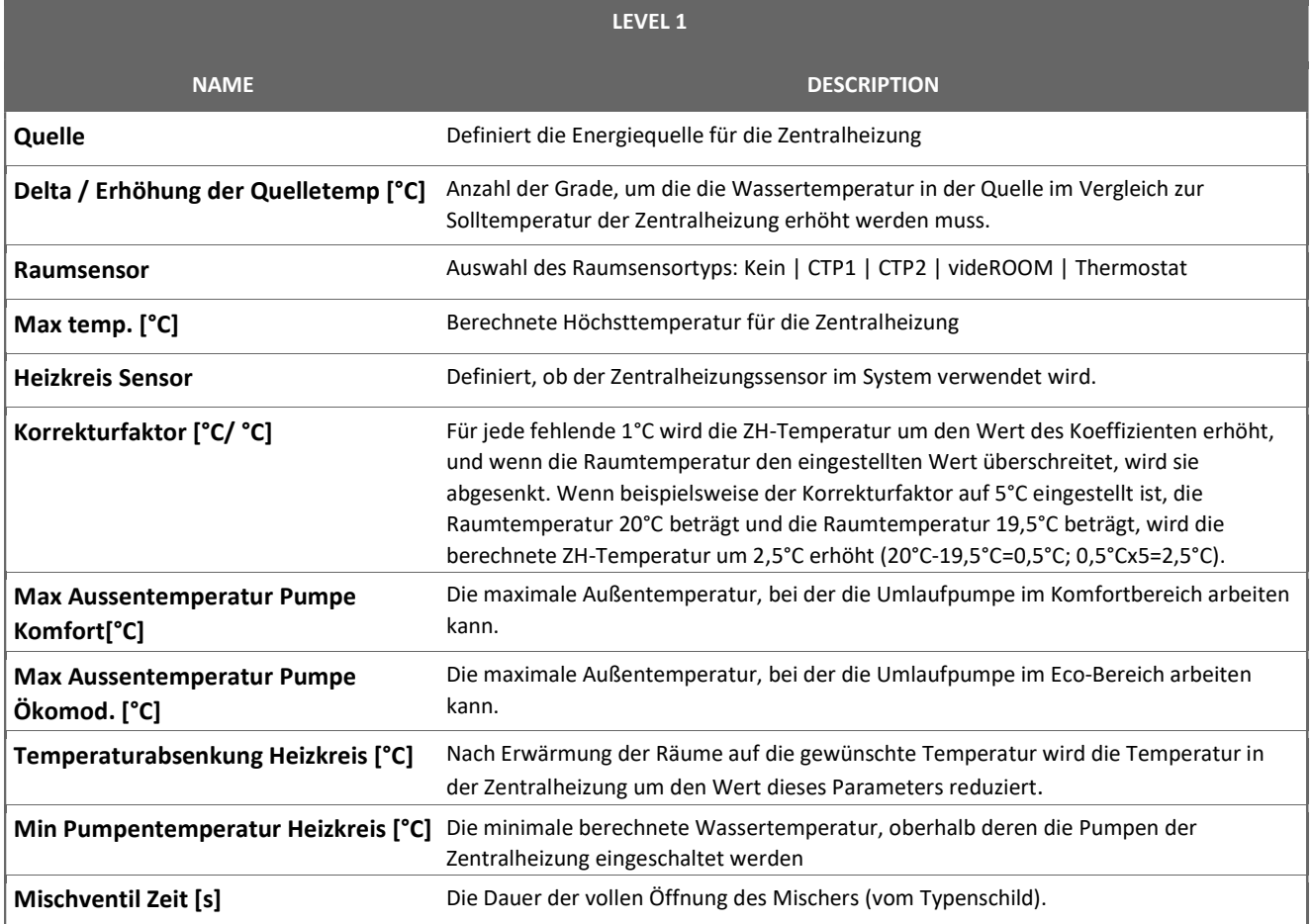

Konstante Pumpe **Ein – die Pumpe arbeitet nach Erreichen der Solltemperatur im Raum**, die berechnete Temperatur in der Zentralheizung wird reduziert (nur bei Verwendung des Zentralheizungs- und Raumsensors) Aus – nach Erreichen der Solltemperatur im Raum ist die Pumpe ausgeschaltet

# 4.4 Warmwasser

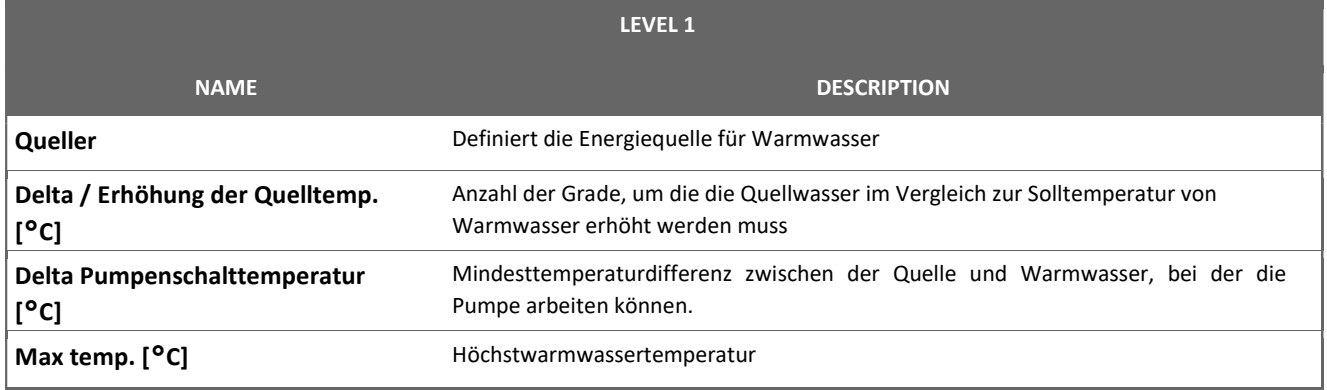

4.5 SOLAR

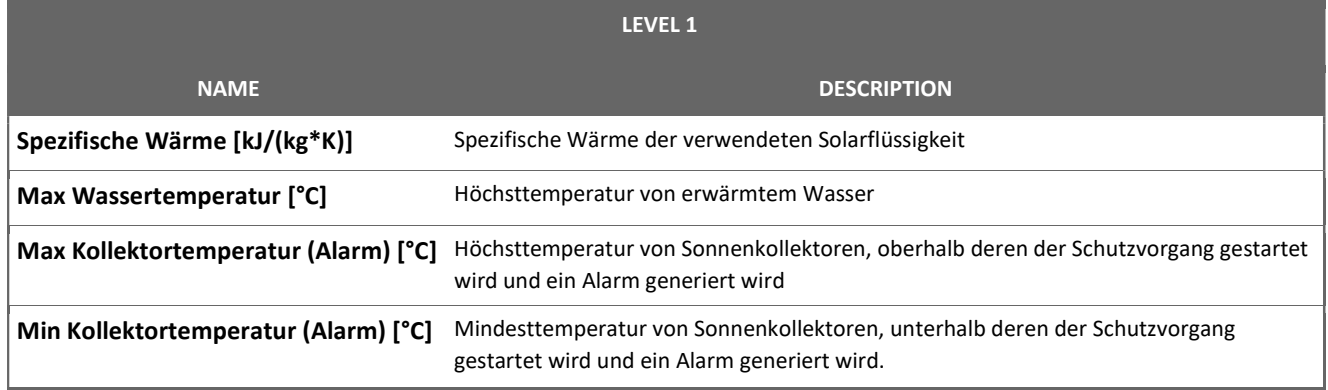

# 4.6 Puffer

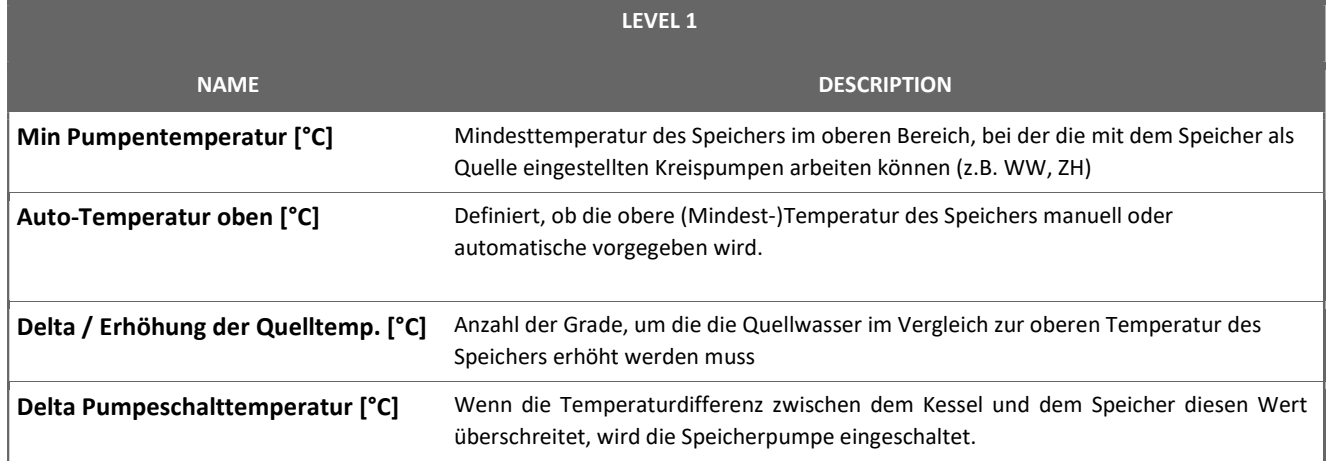

# 4.7 Alarmton

Schaltet die Alarmtöne ein und aus.

# 4.8 KONFIGURATION

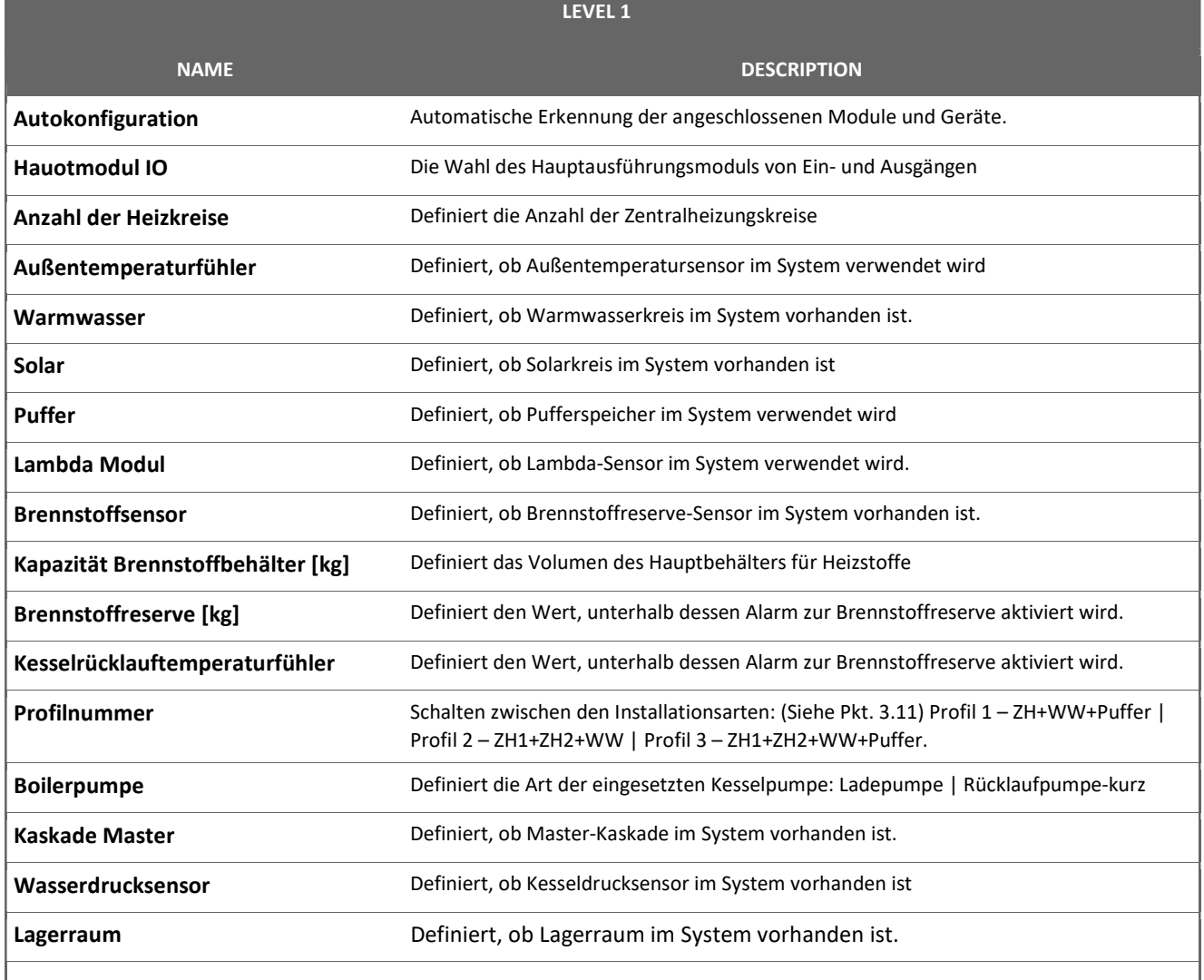

# 4.9 Test Ausgänge

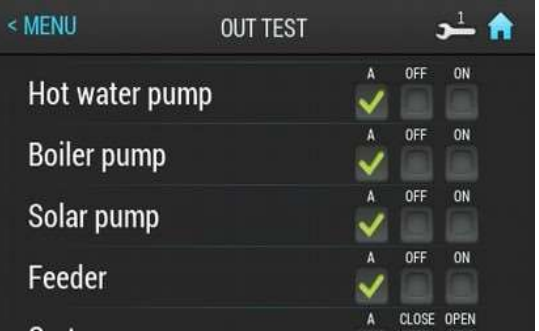

Jeder Ausgang des Gerätes kann in einer von drei Betriebsarten eingestellt werden:

A – Autobetrieb, Ausgang wird durch die Automatik des Reglers gesteuert

OFF – Ausgang immer aus, unabhängig vom Programm des Reglers

ON – Ausgang immer ein, unabhängig vom Programm des Reglers

# 4.10 Statistiken

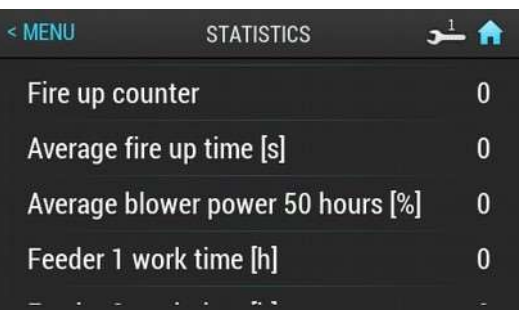

Statistiken zum Kesselbetrieb, die bei Wartungsarbeiten behilflich sind.

# 4.11 Netz

Das Menü zeigt den Zustand der angeschlossenen Module des CAN-Netzwerks.

 $\mathsf{I}$ 

Notizen:

**Produced by:** 

estyma electronics<br>Gajewo, Aleja Lipowa 4<br>11-500 Giżycko<br>POLAND

tel. +48 87 429 86 75 biuro@estyma.pl

www.estyma.pl

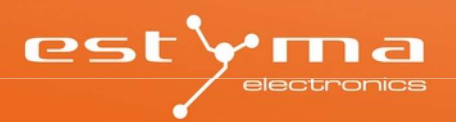

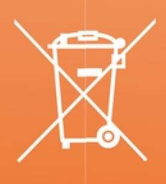